## ثودح وأ اهحالصإو UCS ةينب ءاطخأ فاشكتسأ ليغشت ةداعإ وأ ينيبلا لاصتالا يف لطع ةعقوتم ريغ  $\ddot{\phantom{0}}$

## تايوتحملا

<u>ةمدقملا</u> ةيساسألا تابلطتملا تابلطتملا <mark>ةبولطملا تالجسل تافلم</mark> ةيلوألا ةلدألل تالجسلا ليلحت UCS دادعإ لوح تامولعم عيمجت يقابتسا وحن ىلع FI ةبقارمل حارتقا ةلص تاذ تامولعم

# ةمدقملا

(FI (Interconnect Fabric System Computing Unified لطع يف قيقحتلل تاوطخ دنتسملا مدقي .عقوتم ريغ ديهمت ةداعإ لشف وأ

#### FI ليغشت ةداعإ ىلإ ةيلاتلا لكاشملا يدؤت دق ،يلاعلا ىوتسملا ىلع

- ( Kernel Panic مساب ةفورعملا ) ةيئاضفلI Kernel قيلمع تلشف
- ةداعتسال مدختسم ةيلمع لتق ىلإ يدؤي OOM ةركاذلا دافن) Kernel ةركاذ تدفن (ةركاذلا ●
- كلذ ىلإ امو callHome و mgr\_fcoe و NetStack .ex ( مدختسملا ةحاسم ةيلمع ليطعت مت  $\lambda$ ●
- وأ (<u>CSCuq46105</u> لااثملا ليپبس ىلع ،ردان ويرانيس) تٻاثلا جمانربلا يف ةلكشم (نيزختلل مدختسملا SSD لثم) ةزهجألا نوكم لشف

# ةيساسألا تابلطتملا

### تابلطتملا

:ةيلاتلا عيضاوملاب ةفرعم كيدل نوكت نأب Cisco يصوت

Cisco نم (UCS (ةدحوملا ةبسوحلا ماظن ريدم

Cisco نم (UCS (ةدحوملا ةبسوحلا ماظن ريدمل (CLI (رماوألا رطس ةهجاو

#### ةبولطملا تالجسلا تافلم

ةمدخ بلط ىلإ اهليمحتو ةيلاتلا تالجسلا عمجب مق ،عقوتم ريغ لكشب FI ديەمت ةداعإ دنع TAC.

- ينقتلا UCSM معد لجس ةمزح •
- .ديهمتلI ةداعإ ثدح تقو يف هؤاشنإ مت دق يساسألI غيرفت فـلم ناك اذإ امم ققحت ةيموسرلا مدختسملا ةهجاو وأ CLI لالخ نم زكارملا غيرفت تافلم نع ثحبلا كنكمي

# Fi-UCS قاطن ةبقارم

UCS-Fi /monitoring # sysdebug

ضرعي UCS-Fi /monitoring/sysdebug # ليصافت زكارملا

- نم لجسلا لئاسر عيمجت ءاجرلاف ،syslog مداخ ىلإ تالجسلا ريدصتل FI نيوكت مت اذإ . ينمزلا عباطلا ديهمت ةداعإ لبق تاظوفحملا نم مايأ 7 رفوي يذلا زاهجلل syslog مداخ ●
- ( kernel رعذ نع اجتان ليغشتلا ةداعإ ناك اذإ ) Kernel سدكم عبتت ●

# ةيلوألا ةلدألل تالجسلا ليلحت

show) OS-NX (Nexus ليغشتلا ماظن نم ينمزلا متخلاو ليغشتلا ةداعإ ببس نم ققحتلا (1 رمألا جارخإ " version

ديەمتـلا ةداعإ تـقو عباط لـبق لجسلا لئاسرل " show logging nvram رمأليا جارخإ نم قـقحتـلا (2

ةيفاضإ ةلدأ ىلع لوصحلل syslog مداخ ىلع ةنزخملا لجسلا لئاسر نم ققحتلا (3

نم ققحتف ،مدختسملا ةحاسم ةيلمع لطعت ببسب ليغشتلا ةداعإ ليغشت مت اذإ (4 .ليغشتلا ةداعإ تقو عباطو ةيلمعلا مسا قباطي يذلا زكرملا غيرفت

log\_trace\_kernel\_sw مساب فلم يف kernel سدكم عبتت جرخم نم ققحتف ،kernel رعذ ناك اذإ (6 "

.ينف معد ةمزح ضرع UCSM دربم اذه تنمضت ،b2.2.1 UCSM نم

ةيلاتلا رماوألا جارخإ عيمجت ىجري ،b2.2.1 نم مدقألا UCSM رادصإل ةبسنلاب

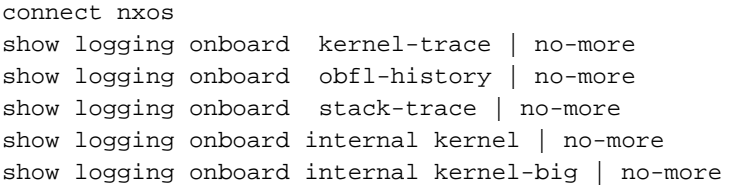

show logging onboard internal platform | no-more show logging onboard internal reset-reason | no-more

UCSM ظفحي ،ديهمتلا ةداعإ لبق .نيتيناث لك "top " رمألا جارخإ ىلع "log.topout " يوتحي (7 تامولءم رفوي نأ نكميوopt/sam\_logs.tgz/ فـلم ةئيه ىلء تالجس ل نم ةميدقلا ةعومجملا . تايلمعلا وأ مادختسالا وأ ةركاذلا لوح

لطعت يدؤي دقو ةيلمع لتق ىلإ تدأ (OOM" (ةركاذلا جراخ" لثم لئاسر دوجو تظحال اذإ (8 هذه لثم يف.نييعتلا ةداعإل ببسك هريرحت متيسو FI ليغشت ةداعإ ىلإ ةيلمعلا نوكت ال دقو ةركاذلا ضافخنا ةلاح ةيحض ةيلمعلا نوكت نأ لمتحملا نم ،تاهويرانيسلا . ةركاذلا بيرست وأ لطع ءارو ببسلا

### UCS دادعإ لوح تامولعم عيمجت

.ليغشت لا ةداعإ لبق لضفأ لكشب متلاحو ماظنلا دادعإ مهف يف ةيلاتالا ةلئسألا ىلع ةباجإل دعاست

؟ لبق نم ةلكشملا هذه تثدح له (1

؟ ةداعا تقو لوح نيعم طاشن يأ كانه له (2

؟ (FI (نيوكتلا / ةزهجألا / جماربلا ىلع ارخؤم اهؤارجإ مت تارييغت ةيأ (3

؟ ( API XML ، SNMP ربع ) ةيجراخ تاقيبطت يأ ةطساوب FI ةبقارم متت له (4

ريرقت يف ةدراول| تانايبلل تاقيبطتلا نايبتسا ىدم امف ،معنب ةباجإل| تناك اذإ (5 اذه ل|لخ نم ةمظتنم تارتف ىلع اهؤاصقتس| مت يتل| تامولعمل| يه ام ؟ ةيل|مل| تايلمعل| ( ةقباسلا SNMP تامالعتسا ) ؟ قيبطتلا

؟ FI ةرادإ ءانيم هاجتاب ةيرورم ةفصاع يأ كانه له (6

(ةيرهاظلا تاهجاولاو ةيلصنلا مداوخلاو لكايهلا ددع) ؟ اذه سايقملا دادعإ لـه (7

## يقابتسا وحن ىلع FI ةبقارمل حارتقا

syslog مداخ ىلإ تالجسلا ريدصتل UCSM نيوكتب مق (1

ةبقارمل ةمظتنم ةينمز لصاوف ىلء ةيلحملا ةرادإلI نم "show operations" تاجرخم عيمجت (2 ةركاذلاو (CPU (ةيزكرملا ةجلاعملا ةدحو يف هاجتإلا

.يجراخ قيبطت ةطساوب هتبقارم متي FI ناك اذإ اذه بلطتي ال .تايلمعلا مادختسإ

## ةلص تاذ تامولعم

[ليلد نيوكت Cisco UCS Manager](http://www.cisco.com/c/ar_ae/support/servers-unified-computing/ucs-manager/products-installation-and-configuration-guides-list.html)

ةمجرتلا هذه لوح

ةي الآلال تاين تان تان تان ان الماساب دنت الأمانية عام الثانية التالية تم ملابات أولان أعيمته من معت $\cup$  معدد عامل من من ميدة تاريما $\cup$ والم ميدين في عيمرية أن على مي امك ققيقا الأفال المعان المعالم في الأقال في الأفاق التي توكير المالم الما Cisco يلخت .فرتحم مجرتم اهمدقي يتلا ةيفارتحالا ةمجرتلا عم لاحلا وه ىل| اًمئاد عوجرلاب يصوُتو تامجرتلl مذه ققد نع امتيلوئسم Systems ارامستناه انالانهاني إنهاني للسابلة طربة متوقيا.